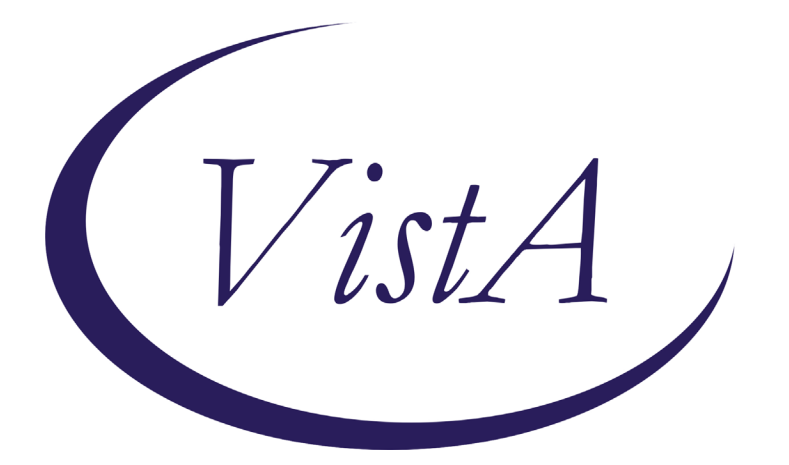

**Update \_2\_0\_172**

# **Clinical Reminders**

# **VA-IMMUNIZATION REMINDER UPDATE Install Guide**

**OCTOBER 2020**

Product Development Office of Information Technology Department of Veterans Affairs

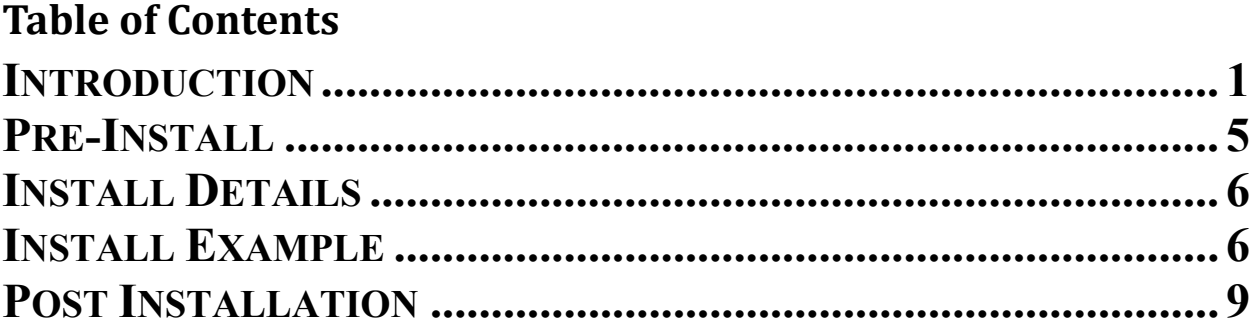

# <span id="page-2-0"></span>**Introduction**

### DESCRIPTION:

An option to document that the reminder was addressed on a virtual/telehealth visit was added to the reminder dialogs for the following immunization clinical reminders:

Pneumococcal PPSV23 (Pneumovax) Pneumococcal PCV13 (Prevnar13) Herpes Zoster (Shingles) Vaccine Meningococcal ACWY Immunization Meningococcal B Immunization Hepatitis B Serology/Immunization Hepatitis B Immunization Human Papillomavirus (HPV)

Here is one example:

```
\overline{M} Virtual/Telehealth Visit - Patient educated on the need for receiving Pneumococcal 23-valent (PPSV23) immunization
    either at VA or outside facility. (A reference for outside immunization locations can be found at this link
   Find VA locations by searching for Community pharmacies.)
  Comment:
```
The national influenza reminder was updated.

- The language on the virtual care option was updated to include the VA location search
- The option to document that someone else administered the vaccine was edited and disabled and should no longer be available in the dialog by default:

```
6 Influenza, Quadrivalent high dose (Fluzone high dose - syringe)
    The patient received seasonal influenza vaccine today - Influenza, Quadrivalent high dose (Fluzone HD) 0.7
     ml IM today in _Left | Deltoid.
    Manufacturer: "Sanofi Pasteur
                                        \overline{\mathcal{L}}Lot # and Expiration Date:
                                                                                                        i.
   \Gamma Administered by protocol/policy
                                                        \gtrsimComplications: None
    \overline{\mathbf{V}} Vaccine administered by someone other than the author of the note
      Influenza vaccine administered by: *<br>Credentials: *LPN \Box (e.
                                         E (e.g. LPN, RN, MD, etc)
```
### Before:

#### After:

 $\textcircled{1}$  [Influenza, Quadrivalent high dose (Fluzone high dose - syringe)

```
The patient received seasonal influenza vaccine today - Influenza, Quadrivalent high dose (Fluzone HD) 0.7 ml
 IM today in Left Deltoid.
Manufacturer: *Sanofi Pasteur
Lot # and Expiration Date: *
\Box Administered by protocol/policy
Complications: None
```
This update includes only the reminder dialog groups that the virtual option was added to, these dialog groups also contain the options to document administration of the immunizations. The administration groups were set to a class of local and many sites may have changed the wording or elements within these dialog groups. **Your local dialog changes will get over-written during installation**. It is important that you print out the reminder dialog groups in the preinstall to assist you in putting back any items that you had made local changes to post install.

## UPDATE 2 0 172 contains 1 Reminder Exchange entry: **UPDATE\_2\_0\_172 VA-IMMUNIZATION UPDATE**

### **The exchange file contains the following components: TIU TEMPLATE FIELD**

EDIT 20+ REQ VA-LOCATIONS IM PNEUMO PRECAUT WARNING IM PNEUMO CONTRA WARNING IM PNEUMO PPSV23 DIAGNOSES IM PNEUMO PPSV23 OUTSIDE RECORD IM PPSV23 LOT# EXP DATE IM COMMENT COMPLICATONS IM VIS PPSV23 URL IM VIS PPSV23 DT IM PPSV23 MANUF IM INJECTION RIGHT/LEFT IM PNEUMO PCV13 DIAGNOSES IM PCV13 LOT# EXP DATE IM VIS PCV13 URL IM VIS PCV13 DT IM PCV13 MANUF IM VACCINE PRECAUT WARNING IM VACCINE CONTRA WARNING IM MENING B LOT# EXP DATE IM VIS MENING B URL IM VIS MENING B DT IM MENING B MANUF IM MENING ACWY LOT# EXP DATE IM VIS MENING ACWY URL IM VIS MENING ACWY DT IM MENING ACWY MENVEO MANUF IM VIS HPV9 DT IM HPV LOT# EXP DATE IM HPV MANUF IM INJECTION SQ SITE IM ZOSTER SHINGRIX INFO URL IM VIS ZOSTER SHINGRIX DT IM ZOSTER LOT# INFORMATION

IM ZOSTER LOT# EXP DATE IM ZOSTER SHINGRIX MANUF IM VIS HBV URL IM VIS HAV URL IM VIS HBV DT IM VIS HAV DT IM HAV/HBV ADJ LOT# EXP DATE IM HAV/HBV MANUF IM VIS HBV ADJ URL IM HBV ADJ LOT# EXP DATE IM HBV ADJ MANUF IM HBV LOT# EXP DATE IM HBV MANUF IM HBV DOSE

### **HEALTH FACTORS**

VA-REMINDER UPDATES VA-UPDATE\_2\_0\_172 IMMUNIZATION VA-FLU EDUCATION VIRTUAL/TELEHEALTH VST VA-HBV AB EDUCATION VVC/TELEHEALTH VST HEPATITIS B HEPATITIS B SEROLOGY NOT INDICATED REFUSED HEPATITIS B SEROLOGY OUTSIDE SEROLOGY OUTSIDE HEPATITIS B SURFACE AG POSITIVE OUTSIDE HEPATITIS B SURFACE AG NEGATIVE OUTSIDE HEPATITIS B SURFACE AB POSITIVE OUTSIDE HEPATITIS B SURFACE AB NEGATIVE OUTSIDE HEPATITIS B CORE AB POSITIVE OUTSIDE HEPATITIS B CORE AB NEGATIVE VA-PPSV23 EDUCATION VVC/TELEHEALTH VST PNEUMOCOCCAL PPSV23 VACCINE PRECAUTION PNEUMOCOCCAL PPSV23 VACCINE CONTRAIND PNEUMOCOCCAL PPSV23 DX INCORRECT REFUSED PNEUMOC VACCINE PPSV23 VA-PCV13 EDUCATION VVC/TELEHEALTH VST PNEUMOCOCCAL PCV13 VACCINE PRECAUTION PNEUMOCOCCAL PCV13 VACCINE CONTRAIND PNEUMOCOCCAL PCV13 DX INCORRECT REFUSED PNEUMOC VACCINE PCV13 VA-MEN B EDUCATION VVC/TELEHEALTH VST MENINGOCOCCAL B DISEASE RISK MENINGOCOCCAL B DISEASE - NOT AT RISK MENINGOCOCCAL B DEFERRAL TEMPORARY MENINGOCOCCAL ACWY DEFERRAL TEMPORARY

MENINGOCOCCAL B DEFERRAL PERMANENT REFUSED MENINGOCOCCAL B VACCINE VA-MEN ACWY EDUCATION VVC/TELEHEALTH VST MENINGOCOCCAL ACWY DISEASE RISK MENINGOCOCCAL ACWY DISEASE - NOT AT RISK MENINGOCOCCAL ACWY DEFERRAL PERMANENT REFUSED MENINGOCOCCAL ACWY VACCINE VA-HPV EDUCATION VVC/TELEHEALTH VST VA-HPV VA-HPV DECLINED PERMANENTLY VA-HPV PRECAUTION VA-HPV CONTRAINDICATED VA-HPV DECLINED VA-ZOSTER EDUCATION VVC/TELEHEALTH VST ZOSTER IMMUNIZATION HERPES ZOSTER VACCINE UNAVAILABLE HERPES ZOSTER IMMUN PRECAUTION HERPES ZOSTER IMMUN CONTRAINDICATION DECLINES HERPES ZOSTER IMMUNIZATION VA-HEP B EDUCATION VVC/TELEHEALTH VST HEPATITIS B VACCINATION DEFER TEMPORARY HEPATITIS B VACCINATION NOT INDICATED REFUSED HEPATITIS B VACCINE

#### **REMINDER SPONSOR**

NATIONAL CENTER FOR HEALTH PROMOTION AND DISEASE PREVENTION (NCP)

VA National Center for Health Promotion and Disease Prevention (NCP) Office of Patient Care Services

#### **REMINDER TAXONOMY**

VA-PNEUMOC PPSV23 IMMUNIZATION VA-PNEUMOC PCV13 IMMUNIZATION VA-IMMUNIZATION INJECTION 90471

#### **REMINDER TERM**

VA-REMINDER UPDATE\_2\_0\_172 VA-AGE  $>64$ VA-PNEUMOC PPSV23 ORDER SUPPRESSION VA-PNEUMOC PCV13 ORDER SUPPRESSION VA-MENING B ADMIN SUPPRESSION VA-MENING B ORDER SUPPRESSION VA-MENING ACWY ADMIN SUPPRESSION VA-MENING ACWY ORDER SUPPRESSION VA-HPV DECLINE VACCINE PERMANENTLY (BL) VA-HPV ADMINISTRATION SUPPRESSION

VA-HPV VACCINES VA-HPV BL SERIES 2 VACCINES VA-HPV ORDER SUPPRESSION FEMALE VA-ZOSTER ADMINISTRATION SUPPRESSION VA-ZOSTER ORDER SUPPRESSION VA-HBV ADMINISTRATION SUPPRESSION

### **REMINDER DEFINITION**

VA-HPV BL SERIES 2 VACCINES

### **REMINDER DIALOG**

VA-GP IMMUNIZATION VVC UPDATE OCT 2020

# <span id="page-6-0"></span>**Pre-Install**

Inquire and save the following reminder dialog groups to identify any local changes you have made and also identify the quick orders used as a finding items in the order element options within the group, you will need to redo any local changes and also add these orders back post install:

VA-GP HBV IMMUNIZATION FOR SEROLOGY VA-GP HBV SEROLOGY VA-HERPES ZOSTER ADMIN OPTIONS VA-HPV ADMIN OPTIONS GP IM MENING ACWY ACTIONS GP IM MENING B ACTIONS VA-GP IM PNEUMOC PCV13 PREVNAR ACTIONS VA-GP IM PNEUMOC PPSV23 PNEUMOVAX ACTIONS

These are the groups and elements that are included in the groups above that may have quick orders as finding items to place the orders:

### **Elements:**

VA-HBV OI IMMUNIZATION VA-HBV OI SEROLOGIC PANEL VA-HBV OI IMMUNIZATION

#### **Groups:**

OI MENING ACWY OUTPT OI MENING B OUTPT OI PNEUMOC PCV13 OUTPT SHORT OI PNEUMOC PPSV23 OUTPT VA-HERPES ZOSTER ORDER VAL-HPV ORDER OPTIONS

# <span id="page-7-0"></span>**Install Details**

This update is being distributed as a web host file. The address for the host file is: **https://REDACTED /UPDATE\_2\_0\_172.PRD**

The file will be installed using Reminder Exchange, programmer access is not required.

This update can be loaded with users on the system. Installation will take less than 5 minutes.

# <span id="page-7-1"></span>**Install Example**

To Load the Web Host File. Navigate to Reminder exchange in VistA

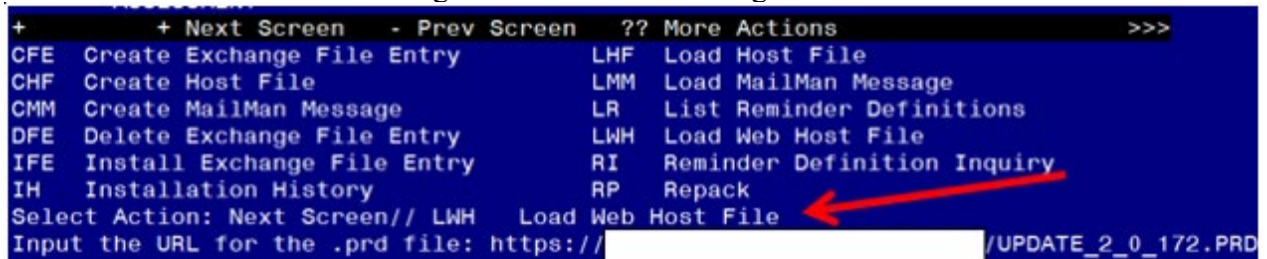

At the **Select Action:** prompt, enter **LWH** for Load Web Host File At the **Input the url for the .prd file:** prompt, type the following web address: **[https://REDACTED/UPDATE\\_2\\_0\\_172.PRD](https://redacted/UPDATE_2_0_172.PRD)**

You should see a message at the top of your screen that the file loaded successfully<br>  $\frac{1}{100}$   $\frac{1}{20}$   $\frac{1}{20}$   $\frac{1}{20}$   $\frac{1}{20}$   $\frac{1}{20}$   $\frac{1}{20}$   $\frac{1}{20}$   $\frac{1}{20}$   $\frac{1}{20}$   $\frac{1}{20}$   $\frac{1}{20}$   $\frac$  $https://$ 

Search and locate an entry titled **UPDATE\_2\_0\_172 VA-IMMUNIZATION UPDATE.** 

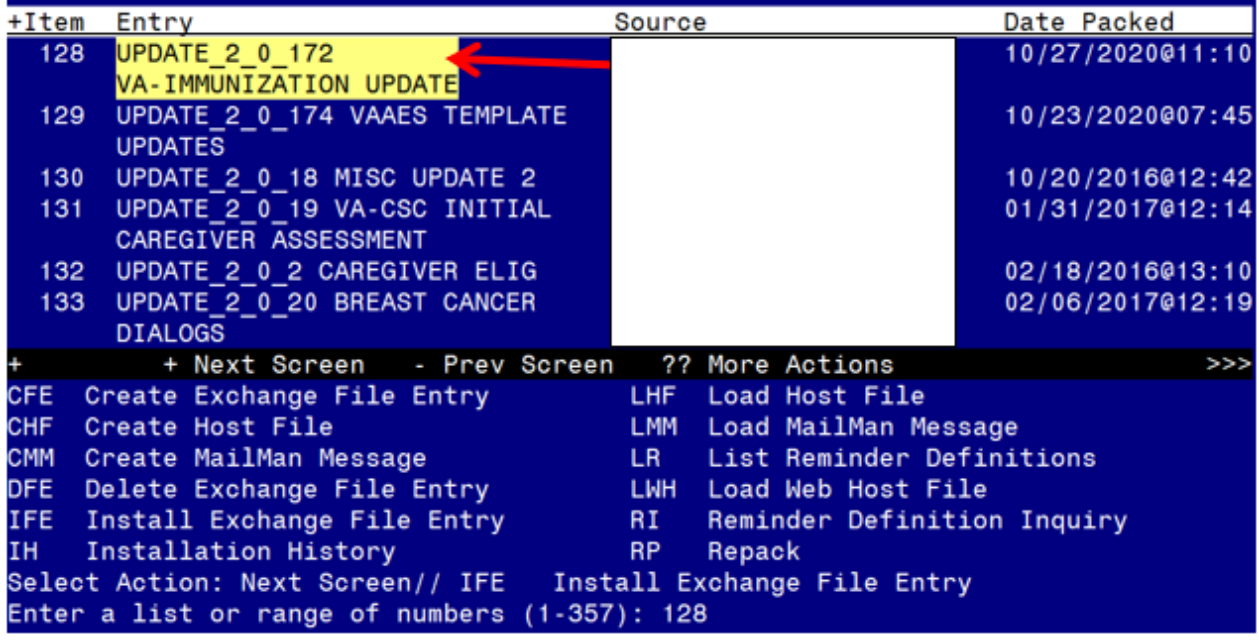

At the **Select Action** prompt, enter **IFE** for Install Exchange File Entry

Enter the number that corresponds with your entry **UPDATE** 2 0 172 VA-IMMUNIZATION **UPDATE.** *(in this example it is entry 128 it will vary by site).* The date of the exchange file should be 10/27/2020.

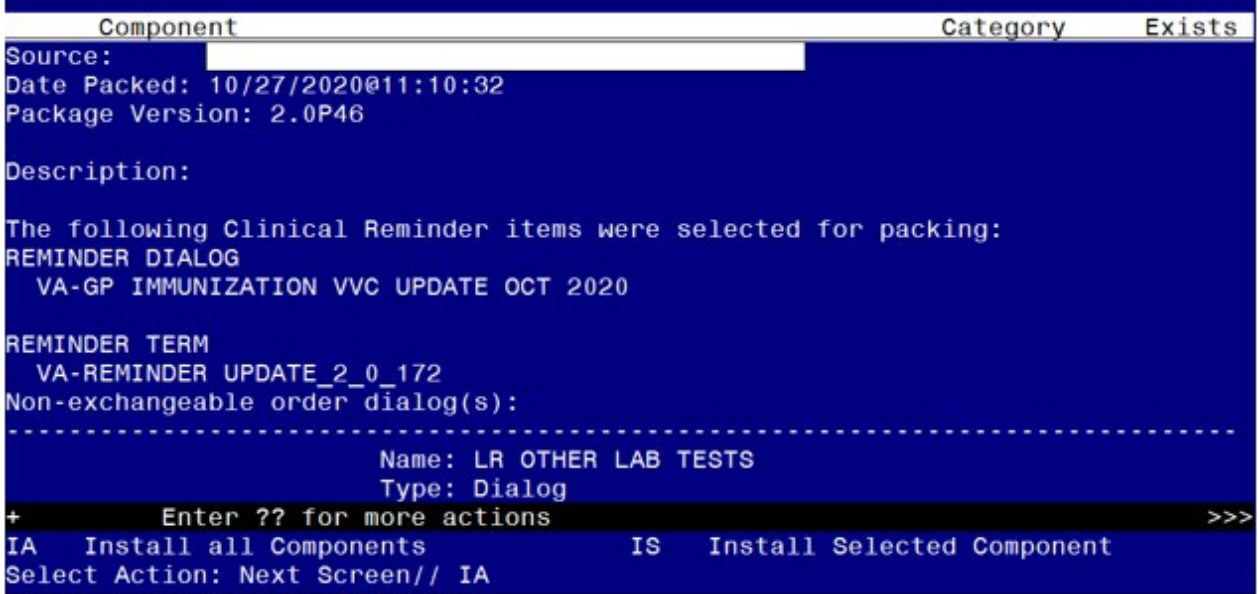

At the **Select Action** prompt, type  $\underline{\mathbf{IA}}$  for Install all Components and hit enter. Select Action: Next Screen// **IA** Install all Components When you are prompted to Install new items, choose I to INSTALL.

# If you are prompted to overwrite ANY items, choose S to Skip.

**You will be promped to install the reminder dialog component – You will choose to install all even though some components may have an X to indicate that they exist.** 

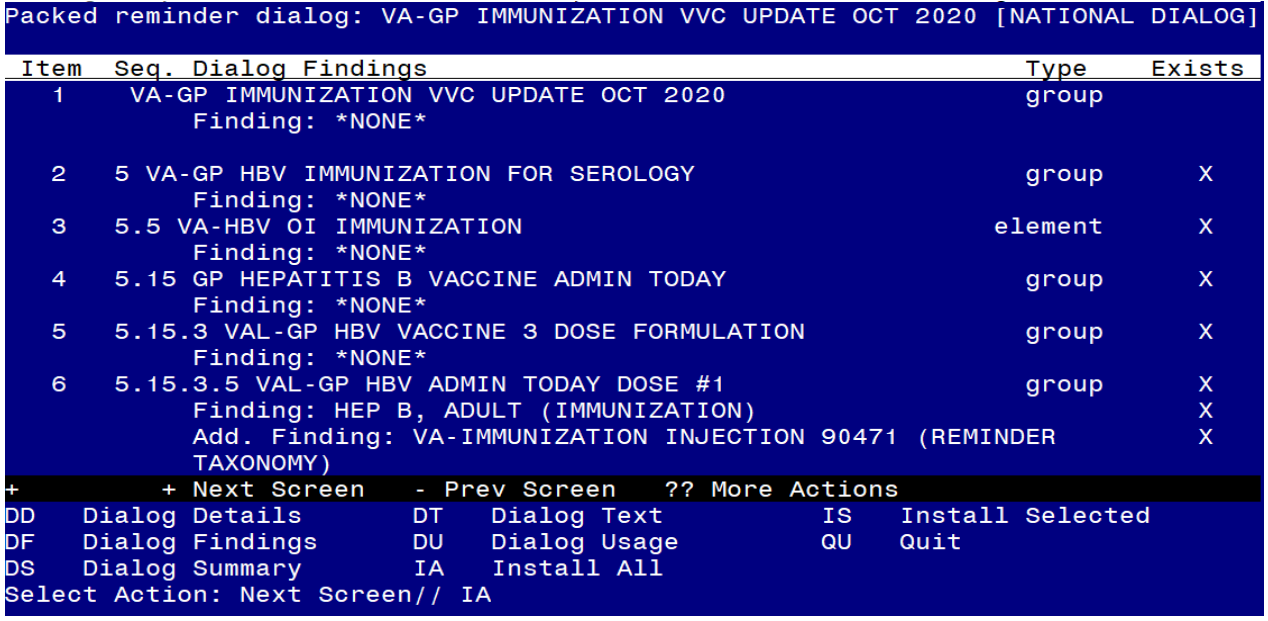

At the **Select Action** prompt, type **IA** to install the dialog – **VA-GP IMMUNIZATION VVC UPDATE OCT 2020**

Select Action: Next Screen// IA Install All

Install reminder dialog and all components with no further changes:  $Y//\gamma$  Yes

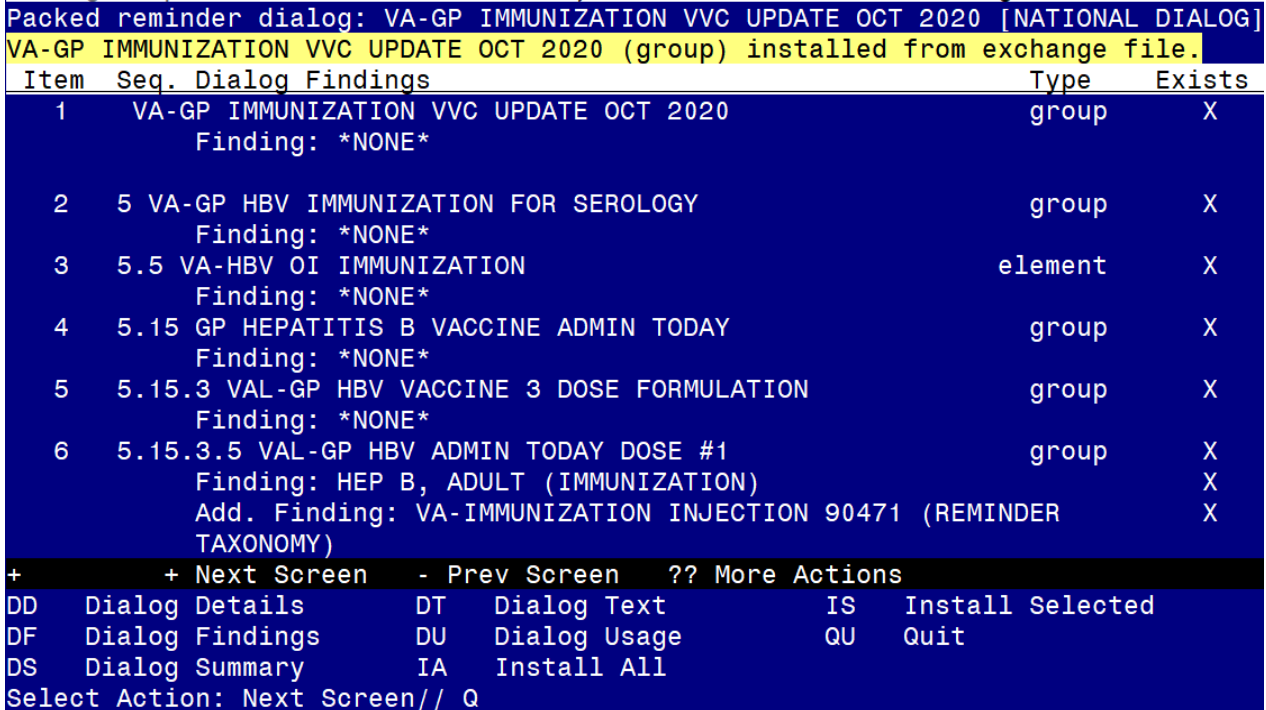

After completing this dialog install, you will type Q.

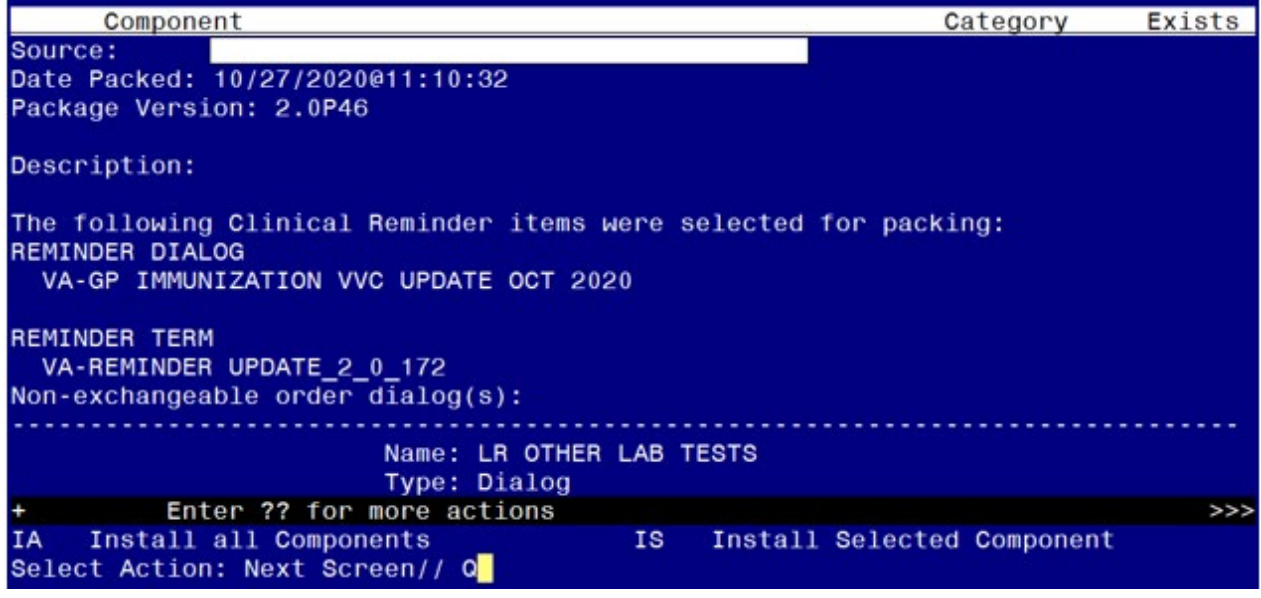

You will then be returned to this screen. At the **Select Action** prompt, type **Q.** Install complete.

# <span id="page-10-0"></span>**Post Installation**

1. Review the reminder dialog groups from the pre-install and put back any local changes within the components that you had previously made.

VA-GP HBV IMMUNIZATION FOR SEROLOGY VA-GP HBV SEROLOGY VA-HERPES ZOSTER ADMIN OPTIONS VA-HPV ADMIN OPTIONS GP IM MENING ACWY ACTIONS GP IM MENING B ACTIONS VA-GP IM PNEUMOC PCV13 PREVNAR ACTIONS VA-GP IM PNEUMOC PPSV23 PNEUMOVAX ACTIONS

2. Edit the following reminder dialog groups and elements and add your local quick order as a finding item. You should have identified those quick orders in the pre-install:

#### **Elements:**

VA-HBV OI IMMUNIZATION VA-HBV OI SEROLOGIC PANEL VA-HBV OI IMMUNIZATION

#### **Groups:**

OI MENING ACWY OUTPT OI MENING B OUTPT OI PNEUMOC PCV13 OUTPT SHORT OI PNEUMOC PPSV23 OUTPT VA-HERPES ZOSTER ORDER VAL-HPV ORDER OPTIONS

3. *Optional* – There is a reminder dialog group in the influenza reminder dialog for use at sites where someone other than the author of the note documents administration of the vaccination (e.g. large flu clinics). This dialog group installs as disabled but can be enabled at these specific sites. When enabled, the name of the person documenting for another staff member should be entered and will be included in the note. The person entering the note should be changing the author of the note to the person administering the vaccination and the person that administered the vaccination should sign the note. If your site uses this documentation practice, you will need to remove the disable flag from this reminder dialog group: GP IM INFLUENZA ADMIN BY OTHER USER and it will display as shown below.

```
C Influenza, Quadrivalent preservative free (Fluarix - syringe)
   The patient received seasonal influenza vaccine today - Influenza, Quadrivalent preservative free (Fluarix) 0.5
    ml IM today in Left | Deltoid.
   Manufacturer: *GlaxoSmithKline
   Lot # and Expiration Date: *
   \Box Administered by protocol/policy
   Complications: None
   \nabla Note entered by:
```
If your sites uses this documentation process, there is available training on how to review and sign notes in VistA that you can share.

[How to Review and Sign Unsigned Notes in Vista](https://foia-vista.worldvista.org/Patches_By_Application/PXRM-CLINIChttps:/Redacted/UnsignedNotesReviewandSigningInVistA.pptx) The information is also available in the CPRS users manual.

Note that this is not a Health Information Management Service (HIMS) recommended practice.